CAD

 $CAD$ PC WindowsXP Professional

このような機能 OS のコンポーネントや同じ開発元のソフトウェアの場合ならではの **Outlook Microsoft Outlook 2003** 

CAD 2000

**Microsoft Outlook 2003** 

**Outlook** Microsoft **Outlook 2003** OS Outlook Express

 $\overline{\text{Outlook}}$ 

 $LAN$ 

## LAN <sub>example</sub>

#### **Windows**

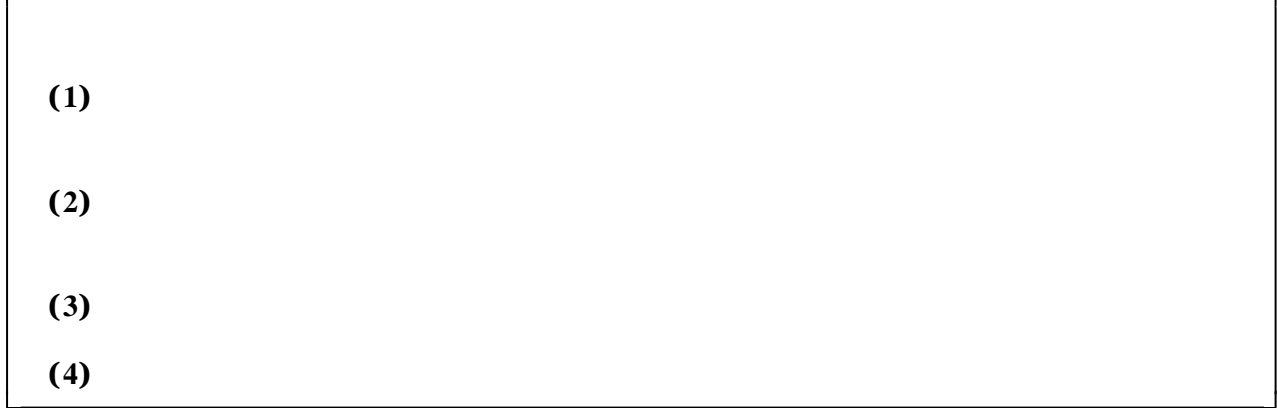

5#fujisan dog!cat

### Tel net

Windows Telnet **Telnet** 

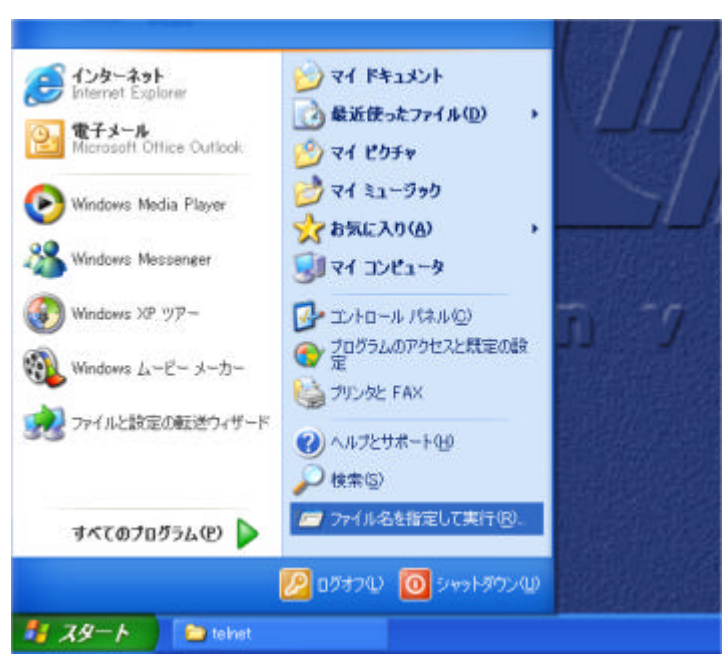

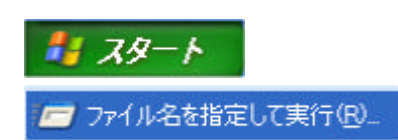

telnet

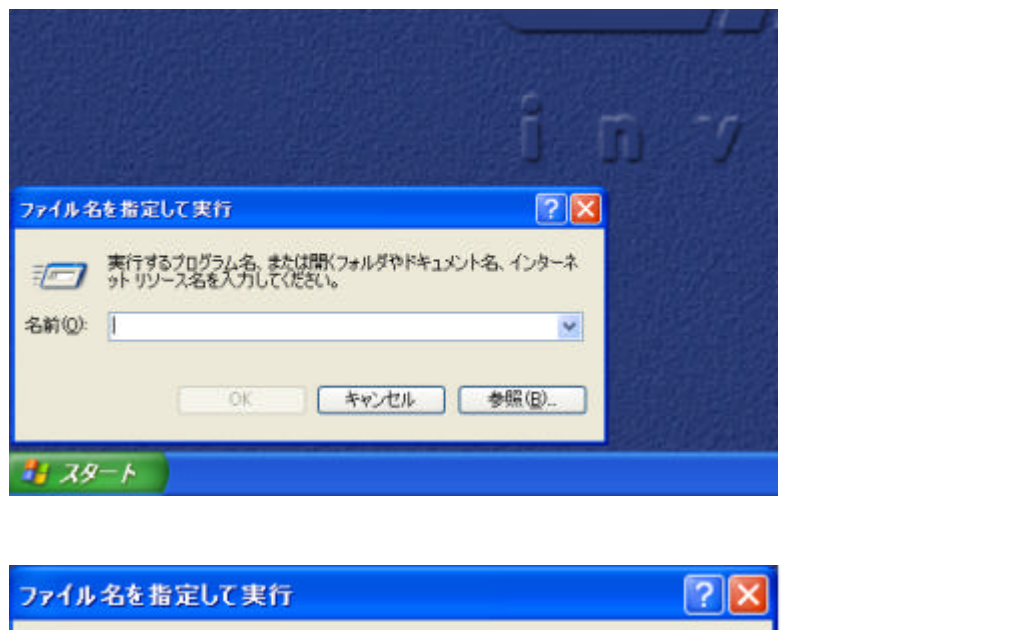

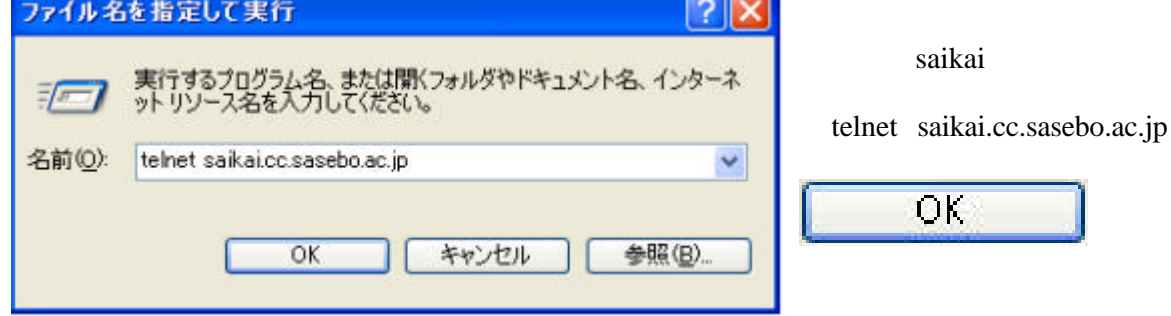

Telnet

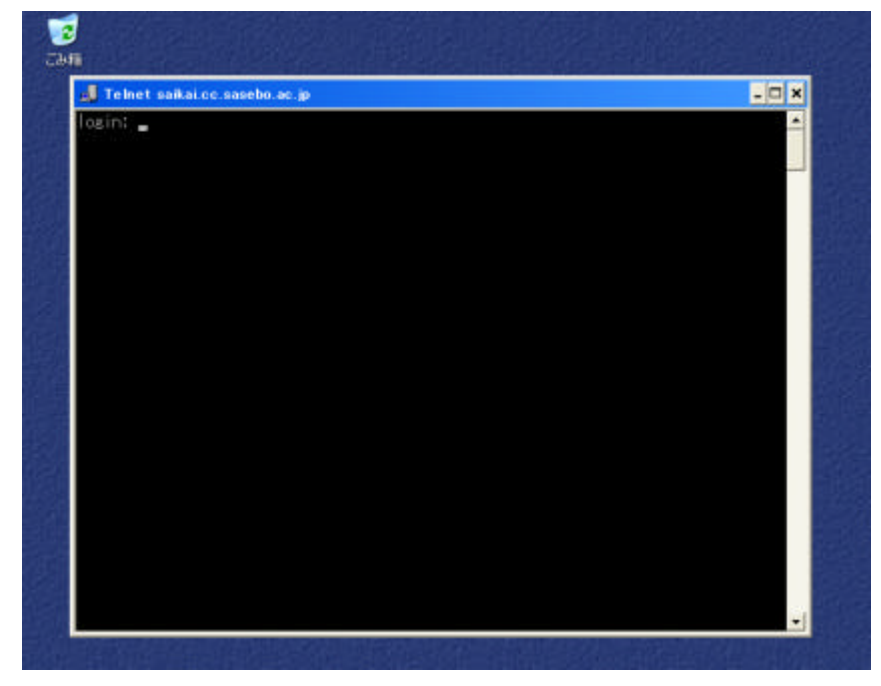

Telnet login: **France Saikai.cc.sasebo.ac.jp**  $\overline{\log}$ in:  $\blacksquare$ 

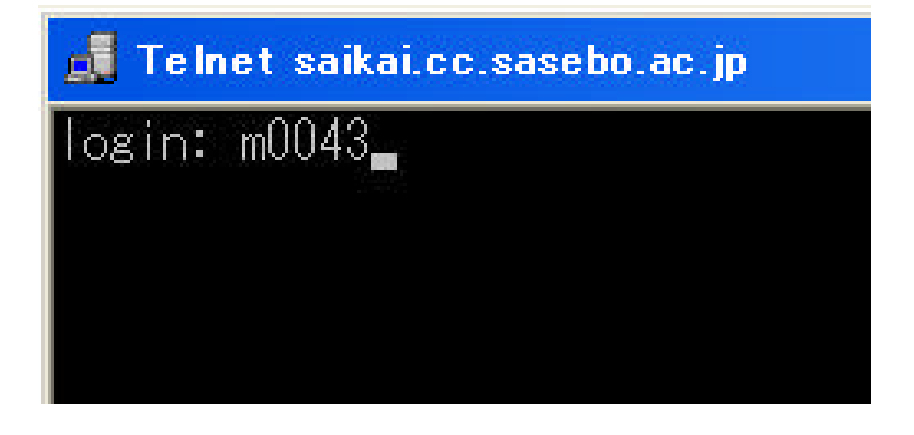

Enter

m0043

Choose a new password

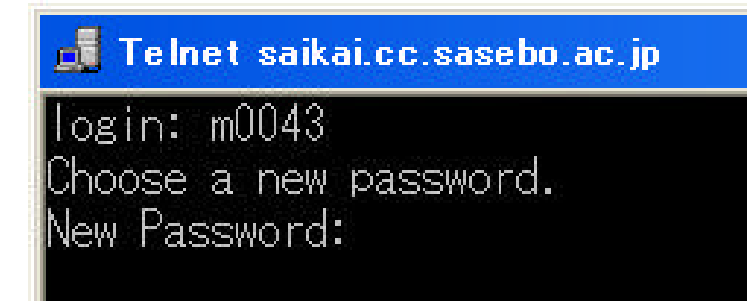

Enter

# **CT** Telnet saikai.cc.sasebo.ac.jp

 $\sqrt{\log^2 m}$ .  $m0043$ Choose a new password. New Password: Re-enter new Password: \_ Re-enter new Password

Enter

# Fill Telnet saikai.cc.sasebo.ac.jp

 $\sqrt{\cos{\text{in}}}$ :  $\sqrt{0.0043}$ Choose a new password. New Password: Re-enter new Password: telnet: password successfully changed for m0043 Sun Microsystems Inc. SunOS 5.10 Generic January 2005 saikai% \_

Tel net **exit logout Enter** Telnet

Telnet

Tel net

# Telnet saikai.cc.sasebo.ac.jp

login: m0043 <sup>⊃</sup>assword:

Enter

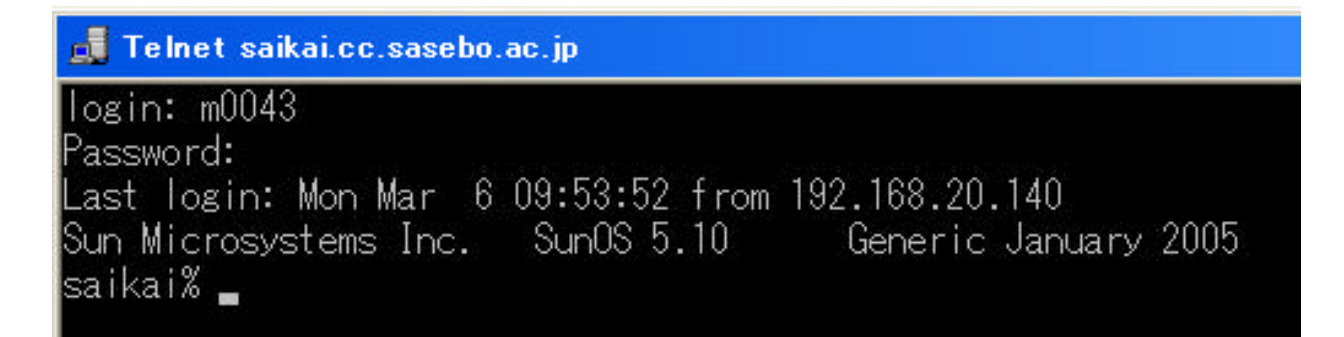

Telnet にほんしゃ にほんしゃ こうしゃ こうしゃ こうしゃ こうしゅうしゅぎょう こうしゅうしゅう こうしゅうしゅう こうしゅうしゅう こうしゅうしょく

Login incorrect login:

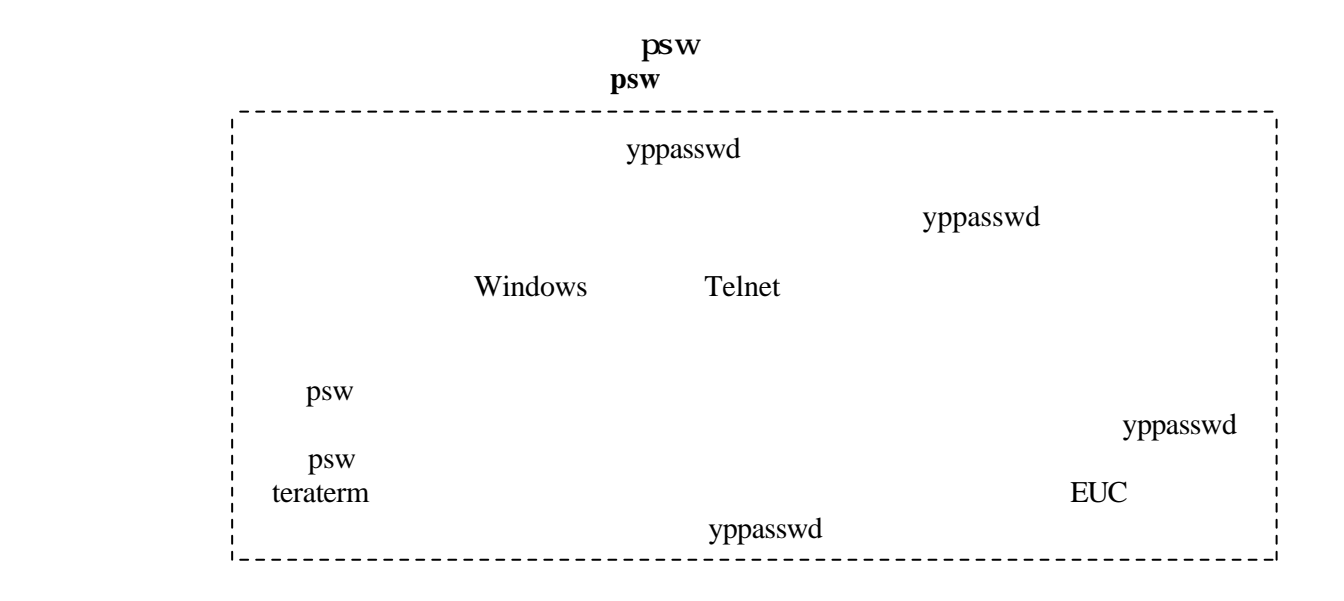

# **C** Telnet saikai.cc.sasebo.ac.jp

 $\sqrt{\log 1}$ :  $m0043$ Password: ast login: Mon Mar 6 09:53:52 from Sun Microsystems Inc. SunOS 5.10 saikai% psw

psw Enter

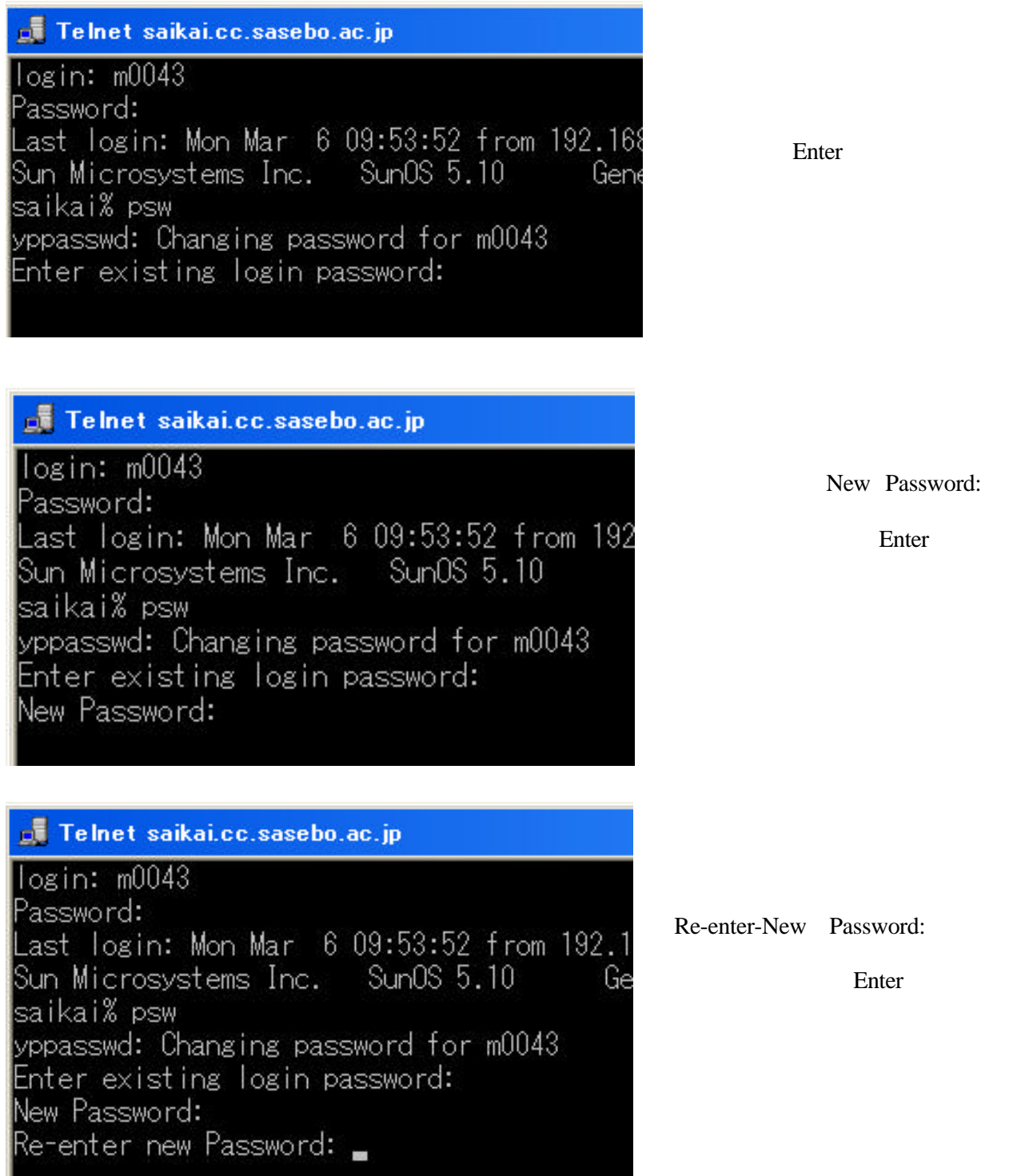

**exit logout** Enter **Enter** 

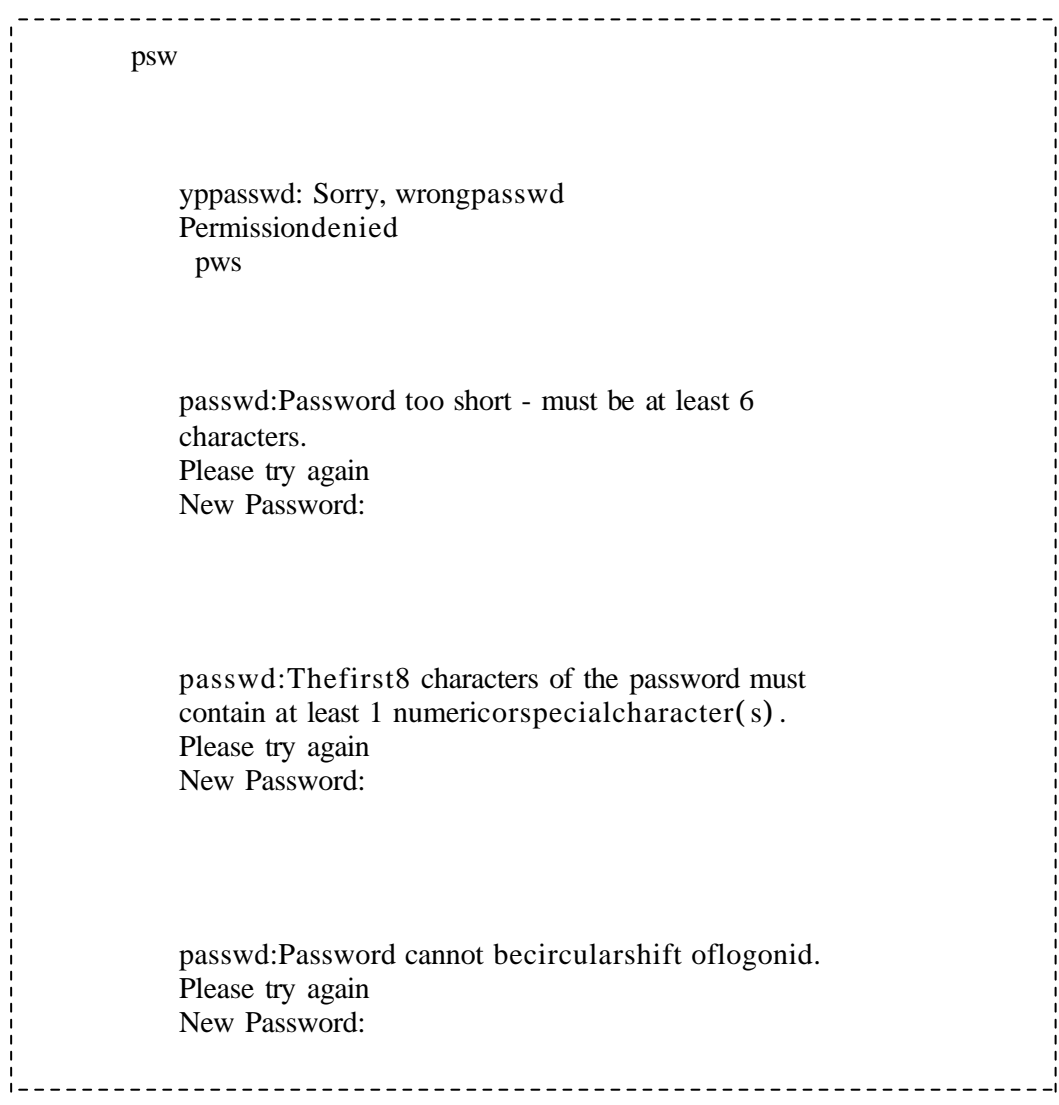

 $m0043$ 

#### **m0043@post.cc.sasebo.ac.jp**

post cc <sub>the transfer that the transfer that the transfer that the transfer that the transfer that the transfer that the transfer that the transfer that the transfer that the transfer that the transfer that the transfer that th</sub> sasebo and  $\overline{\phantom{a}}$  and  $\overline{\phantom{a}}$  and  $\overline{\phantom{a}}$  and  $\overline{\phantom{a}}$  and  $\overline{\phantom{a}}$  and  $\overline{\phantom{a}}$  and  $\overline{\phantom{a}}$  and  $\overline{\phantom{a}}$  and  $\overline{\phantom{a}}$  and  $\overline{\phantom{a}}$  and  $\overline{\phantom{a}}$  and  $\overline{\phantom{a}}$  and  $\overline{\phantom{a}}$  and  $\over$  $ac$  $jp$ .(ピリオド 上記各文字列の区切り

@post.cc.sasebo.ac.jp

Outlook

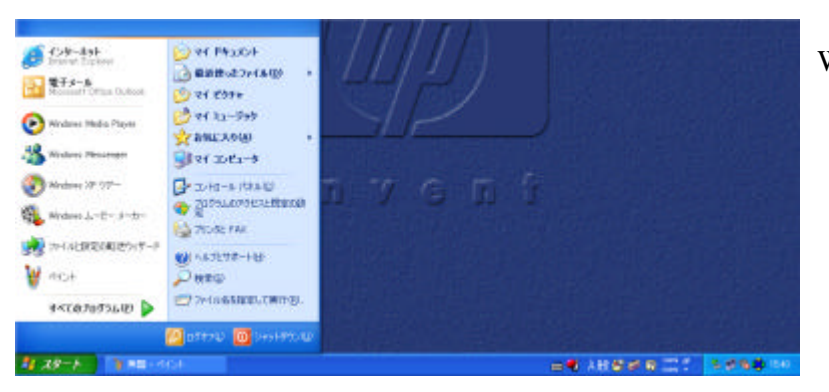

Windiws

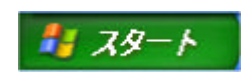

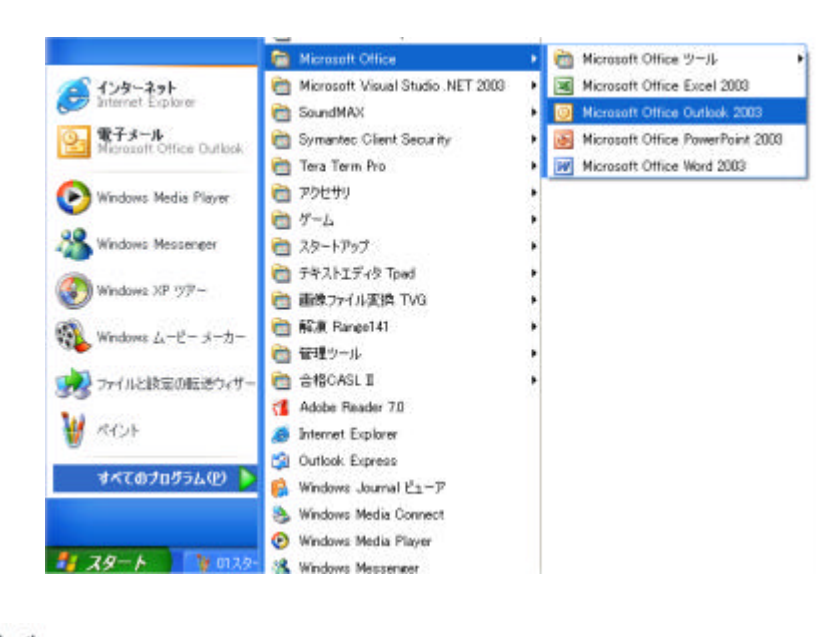

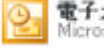

電子メール<br>Microsoft Office Outlook

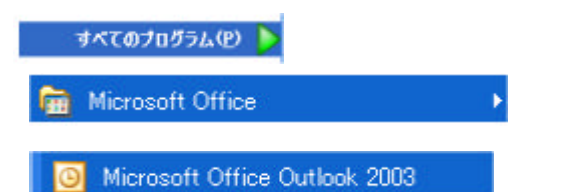

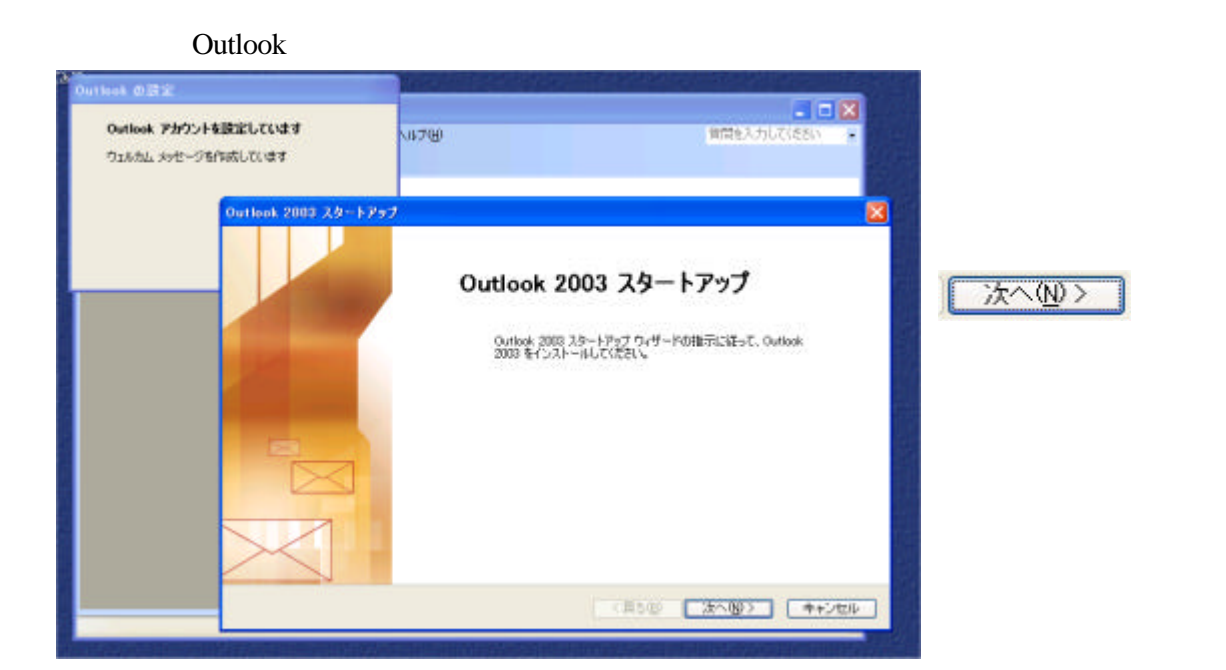

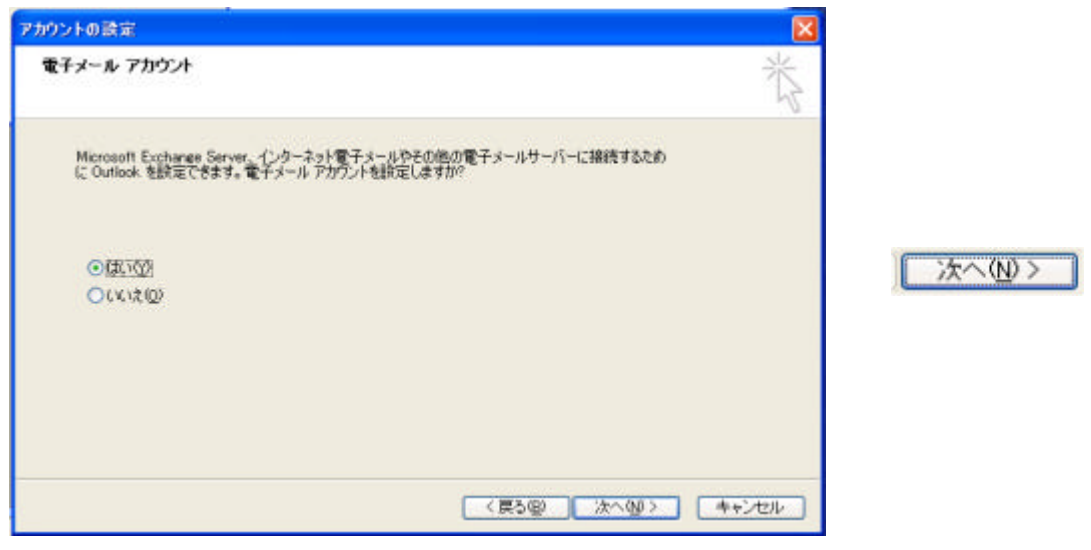

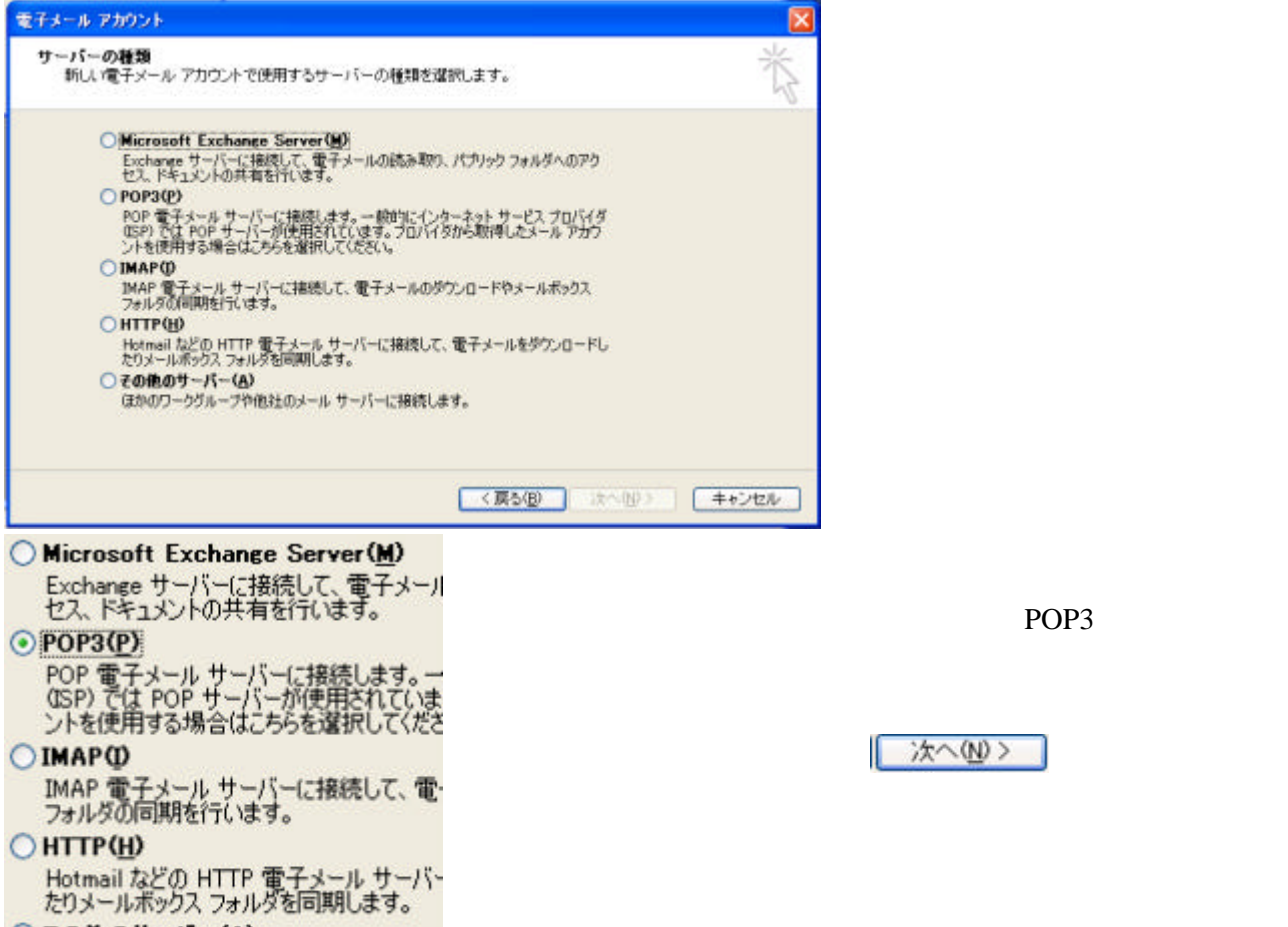

## ○その他のサーバー(A)

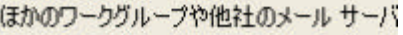

 $(POP3)$ 

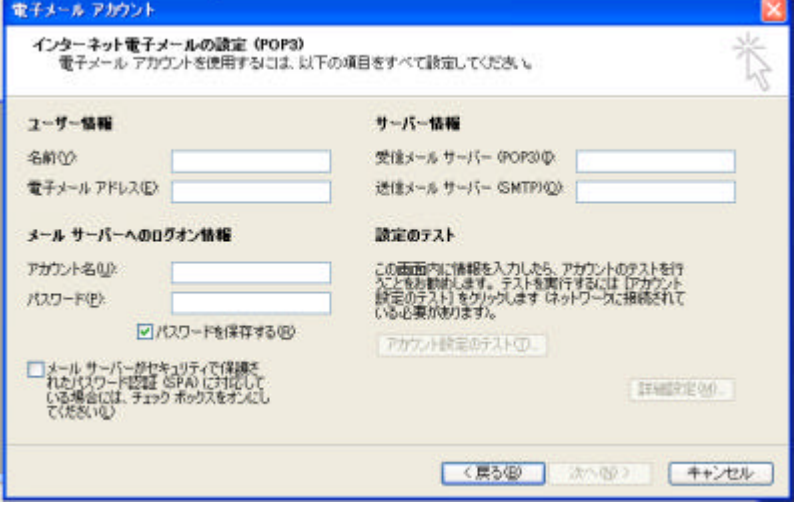

@post.cc.sasebo.ac.jp

 $m0043$ 

(E)  $m0043$ <sup>@</sup>post.cc.sasebo.ac.jp

### post.cc.sasebo.ac.jp post.cc.sasebo.ac.jp

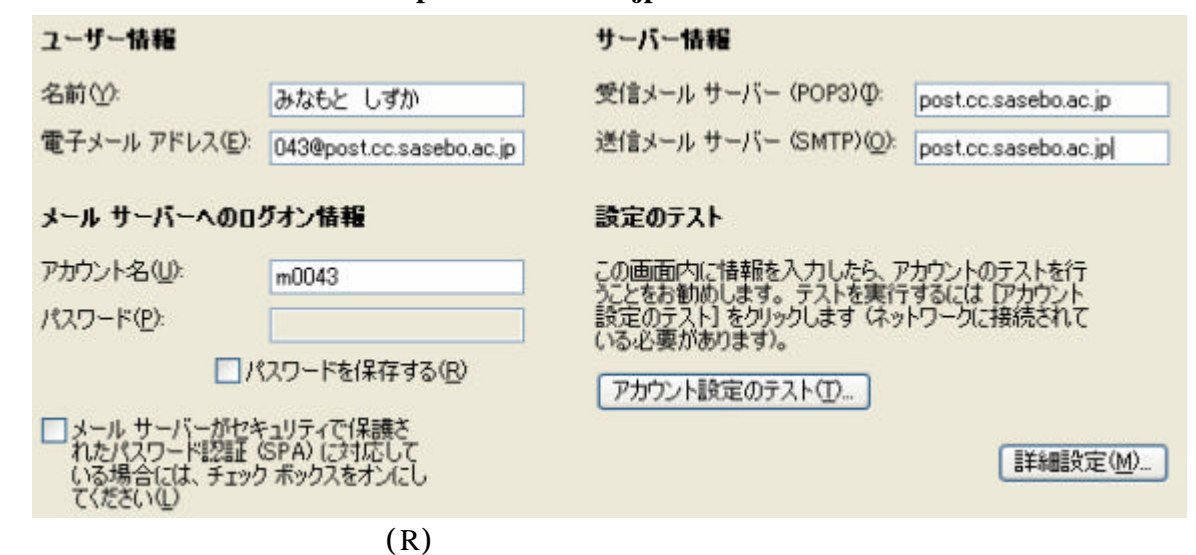

アカウント設定のテスト(T)...  $(P)$  $\overline{OK}$ 電子メール アカウント **x** ストアカウント読定 入力されたアカウント設定をテストしています。 中正② 問じる(C) タスク エラー タスク ネットワーク パスワードの入力  $\overline{\mathbf{x}}$ √ネットワーク接続の確立 ✔ 送信メール サーバー GMTF<br>✔ 受信メール サーバー (POP3 ユーザー名とパスワードを入力してください。 受信メール サーバー (POP) サーバー postcc.sasebo.ac.p  $-1.00,0$  $m0043$ ユーザー名(L)  $\overline{\phantom{a}}$ □/ロワー パスワード(P). | □パスワードをパスワードー覧に保存する() □ メール サーバーがセキュリティ<br>- れたパスワード認証 GPA)<br>- いる場合には、 チェック ボック  $OK$ キャンセル

「キャンセル」

パスワード(P):  $|****|$ 

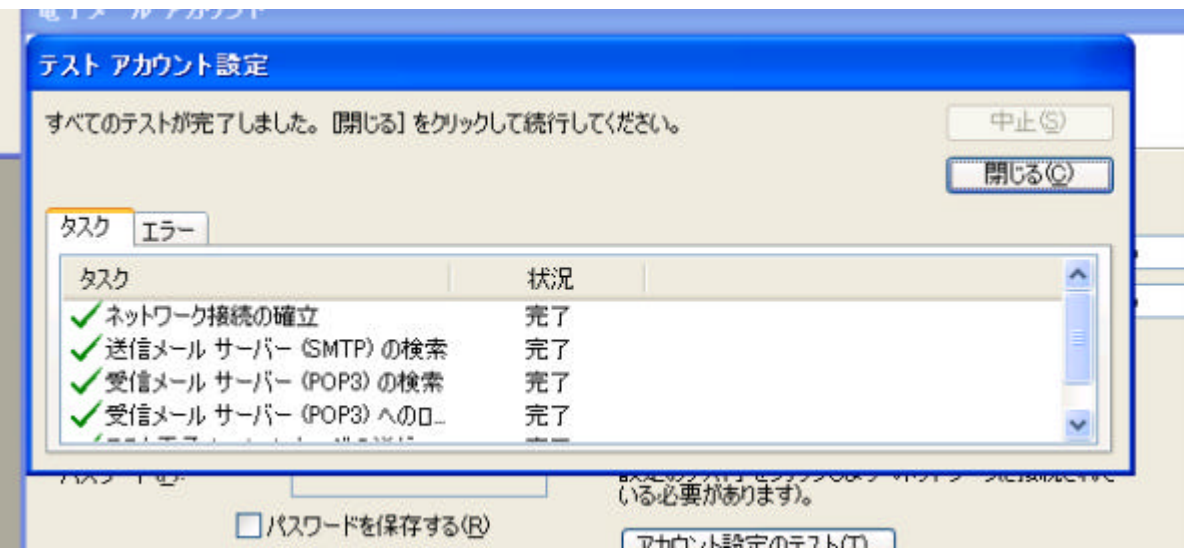

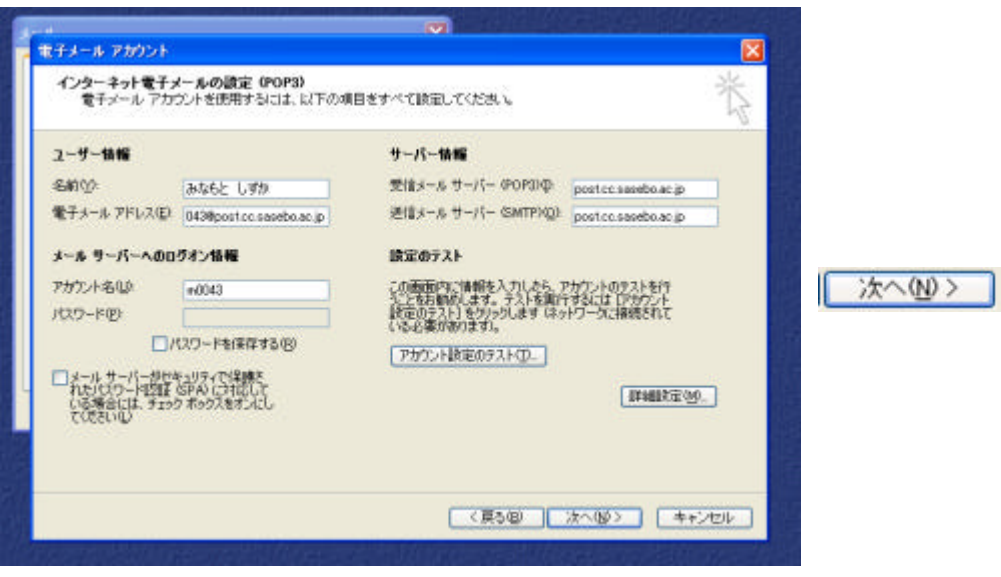

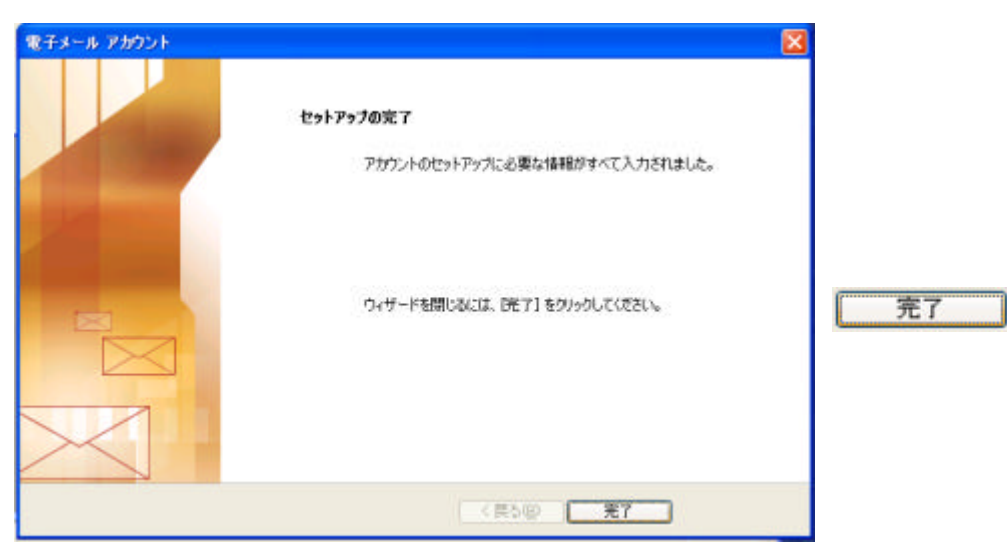

Microsoft Office Outlook, Word, Excel, PowerPoint

### **Outlook2003**

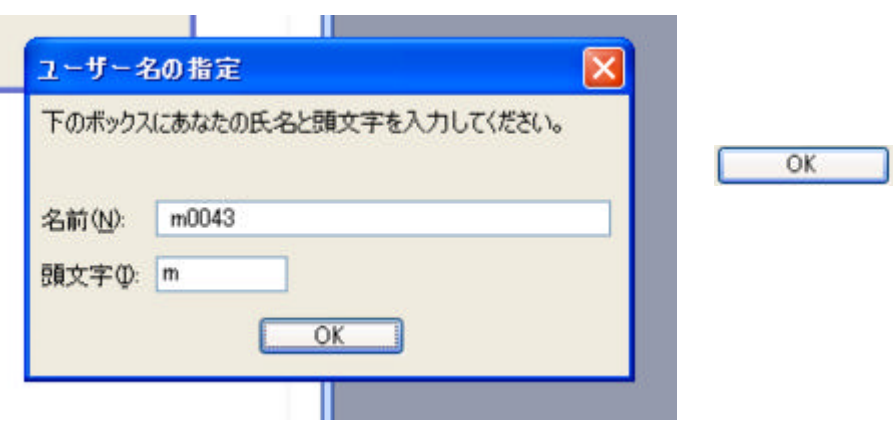

Outlook

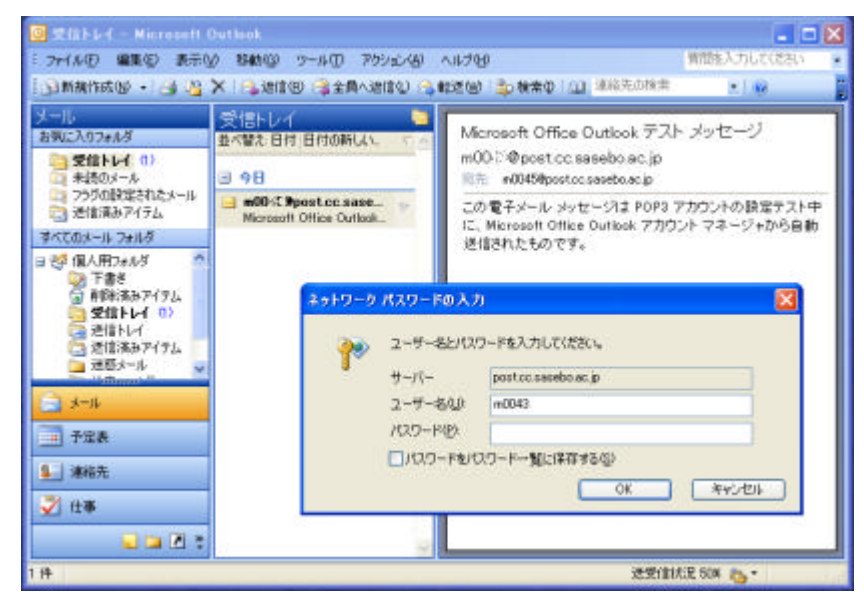

- 14 -

- 15 -

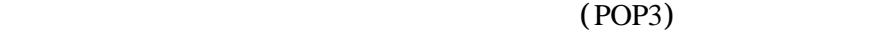

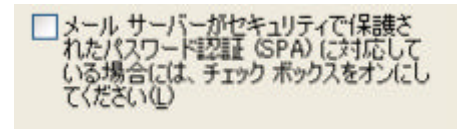

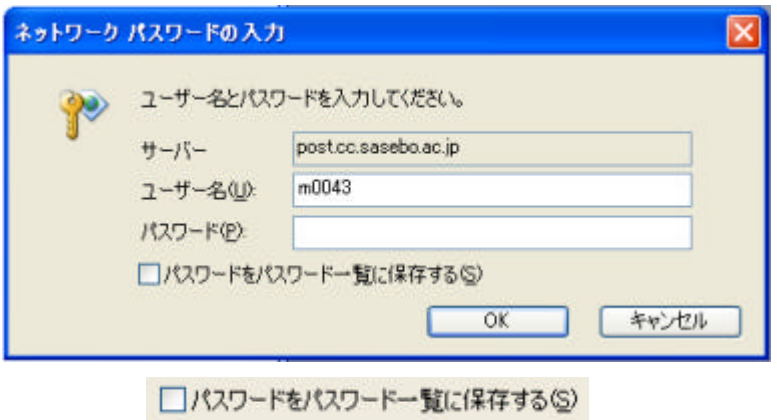

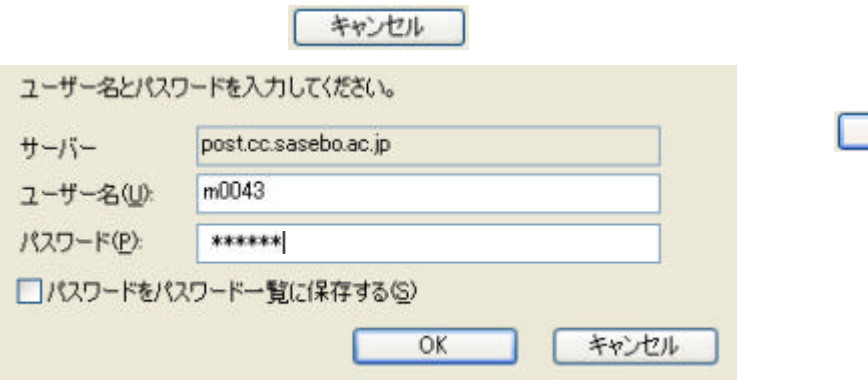

OK

Outlook **Sales Outlook** 

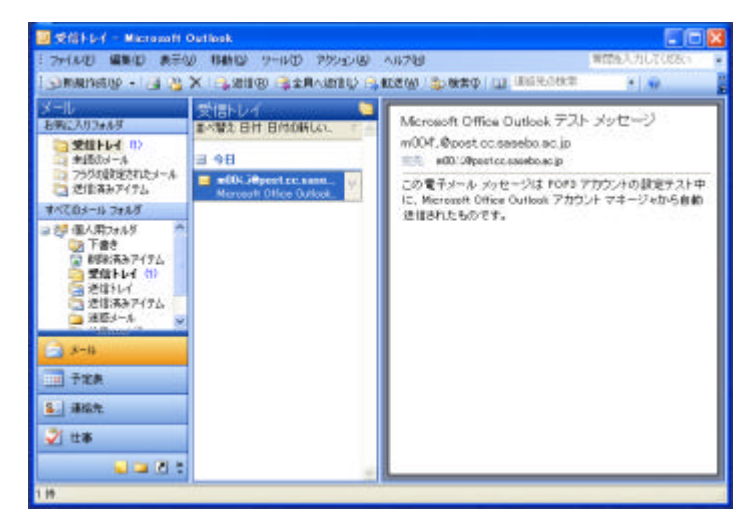

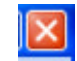

 $\mathbb{R}$  Outlook

**Windows COUT COUTS** 

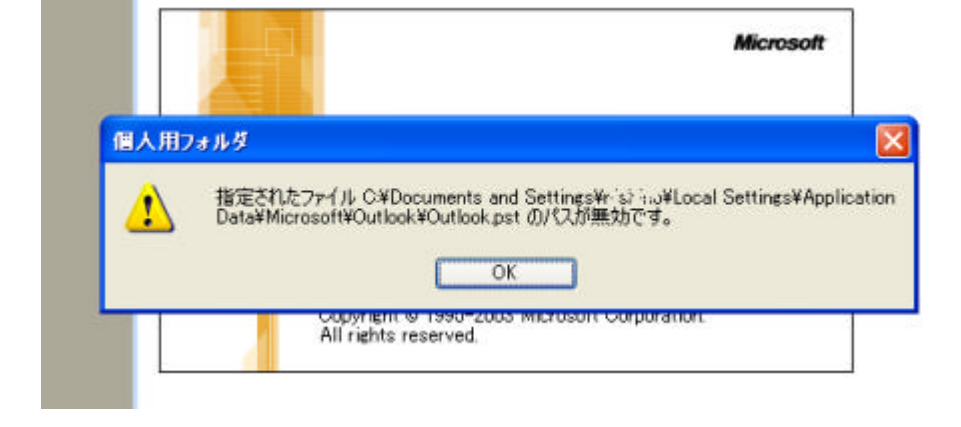

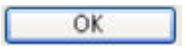

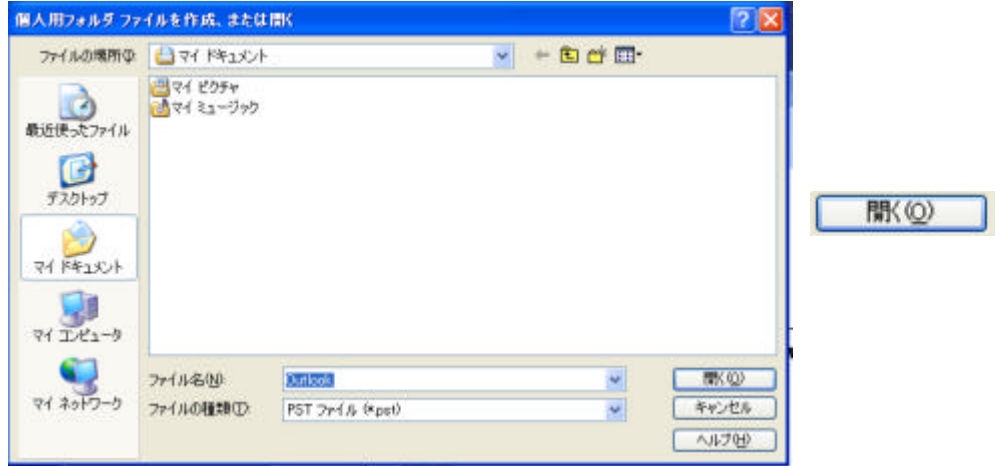

Microsoft

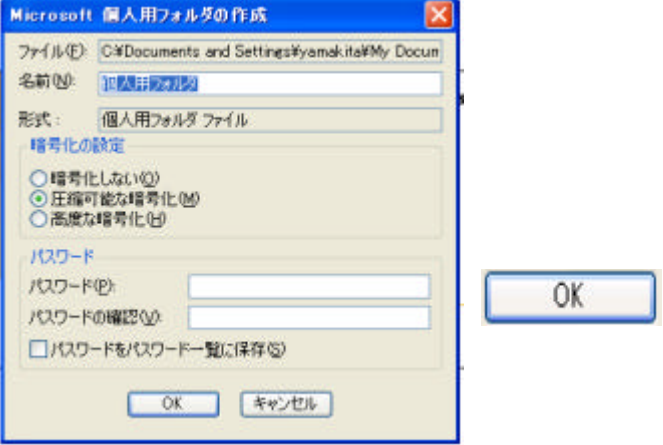

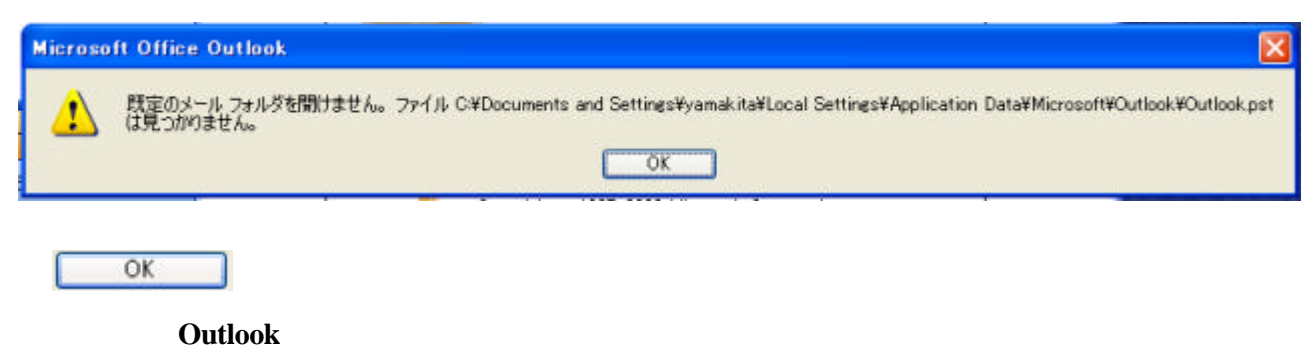

 $\overline{\mathrm{Outlook}}$ 

## **Outlook**

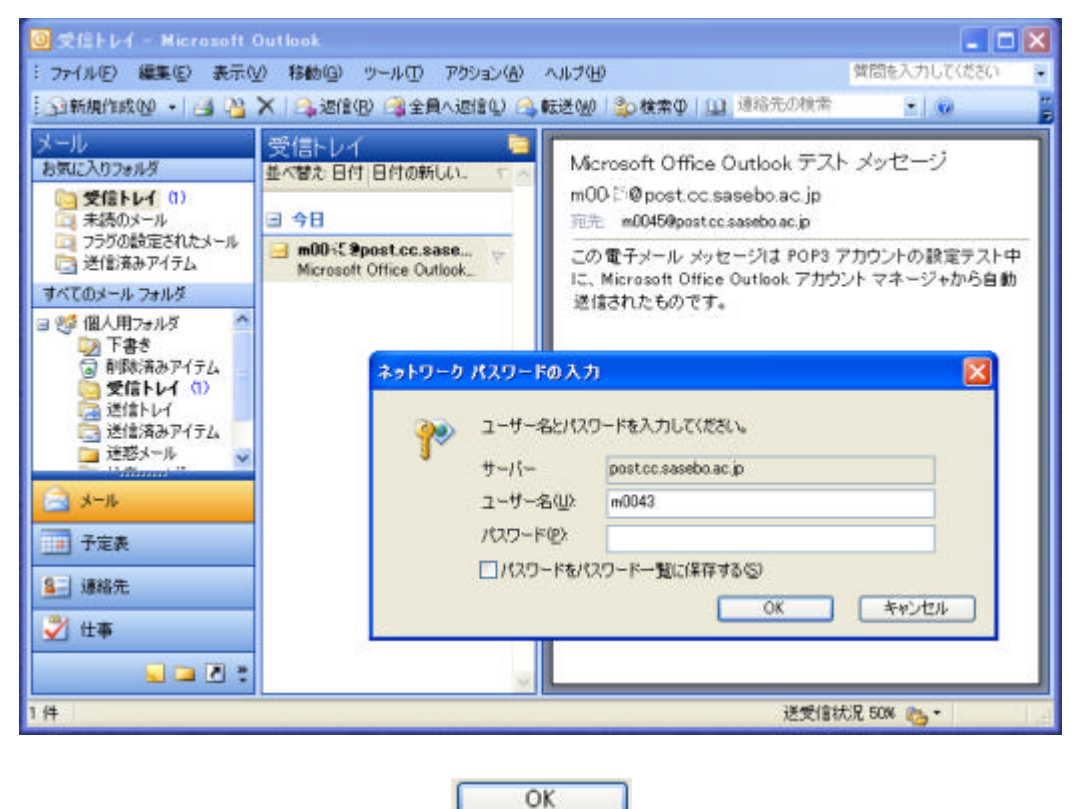

#### Outlook 0.000 to the contract that the contract the contract of the contract of the contract of the contract of the contract of the contract of the contract of the contract of the contract of the contract of the contract o

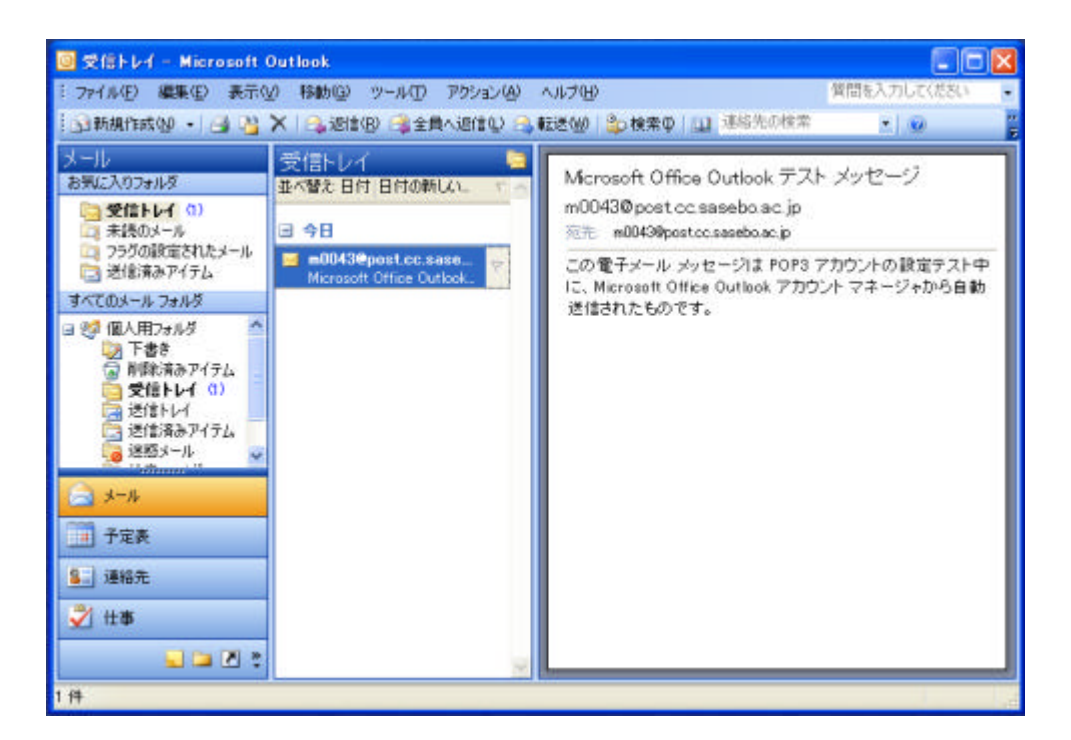

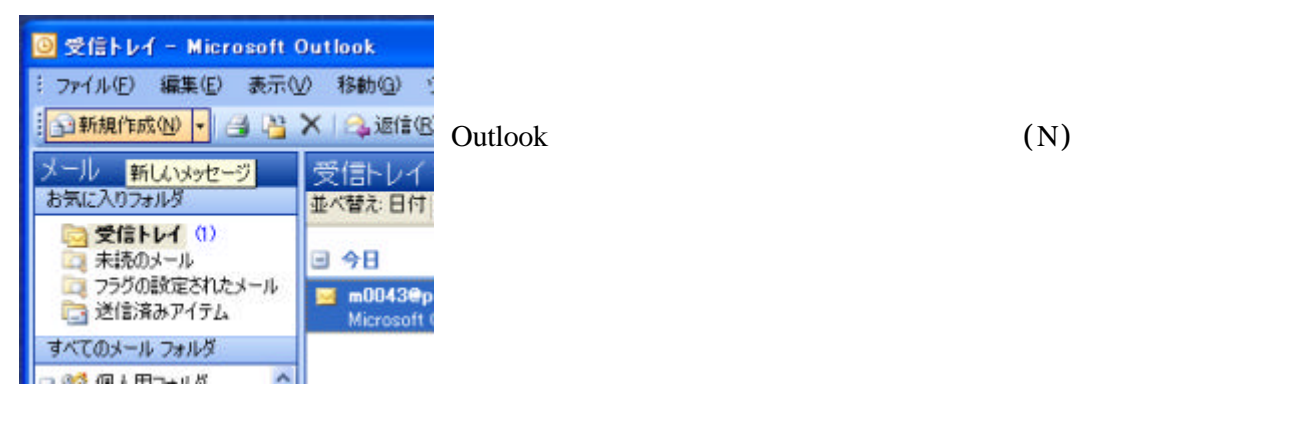

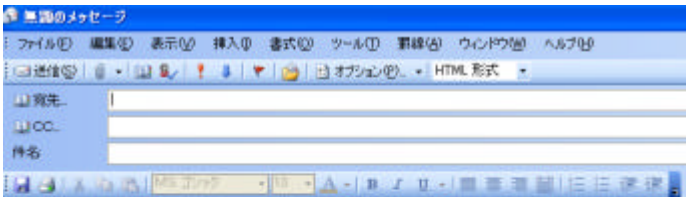

 $\overline{\nu}$ 

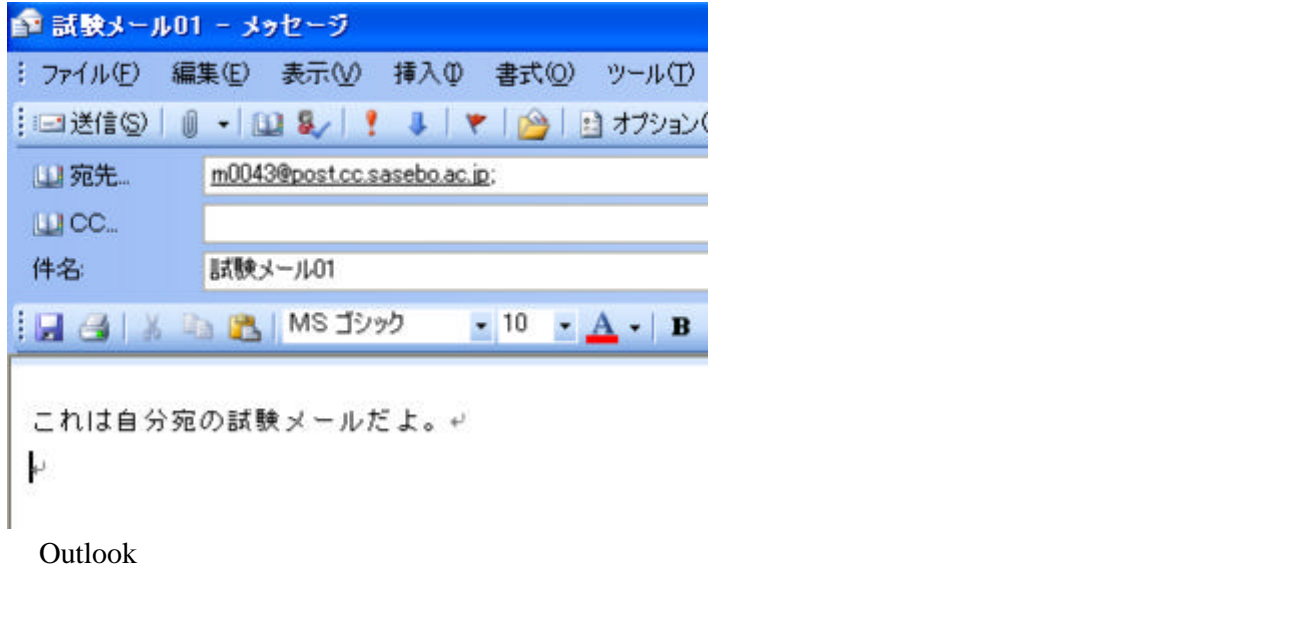

CC Carbon Copy

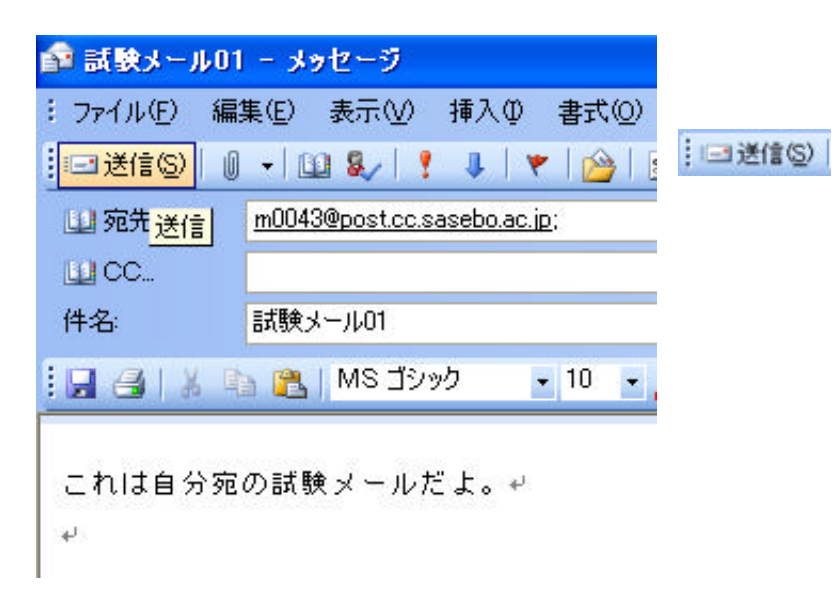

 $\hspace{0.1 cm}$  ;

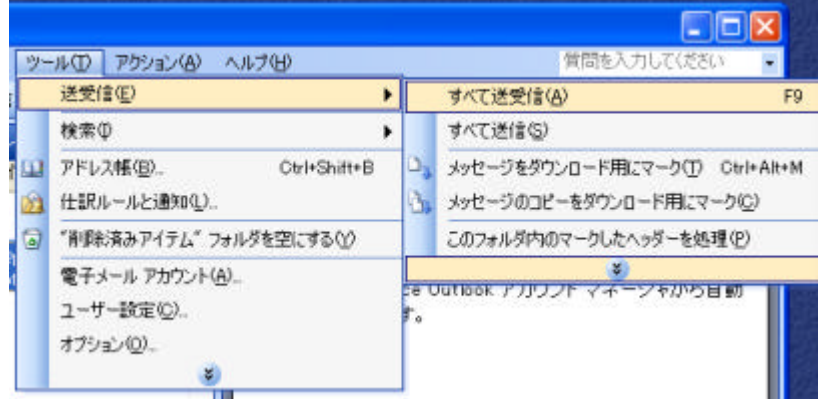

 $(T)$  (E)  $(A)$ 

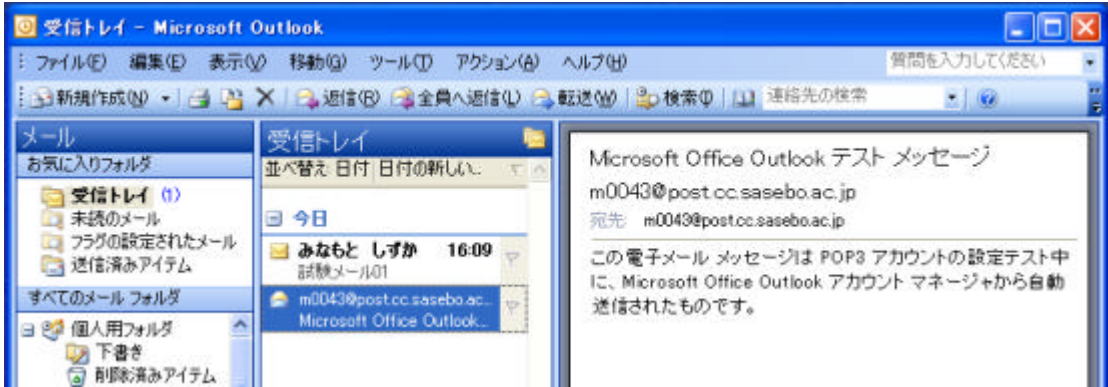

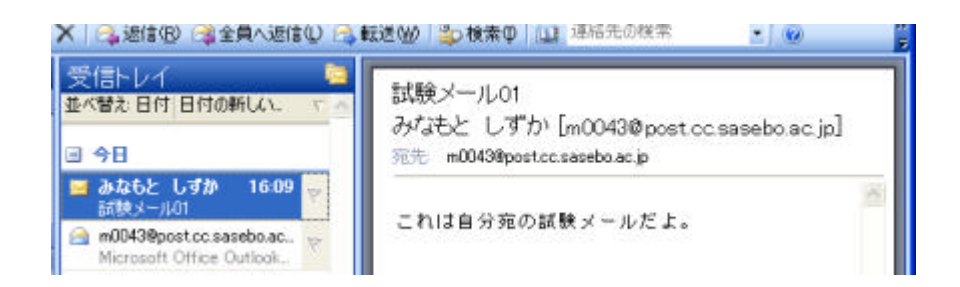

Ⅴ-10.返信

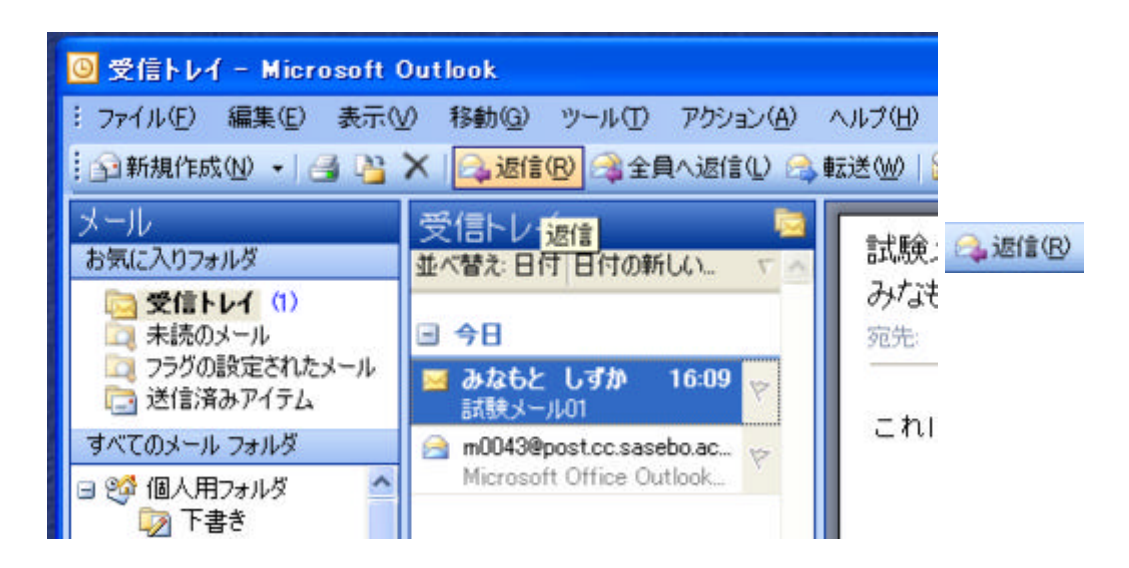

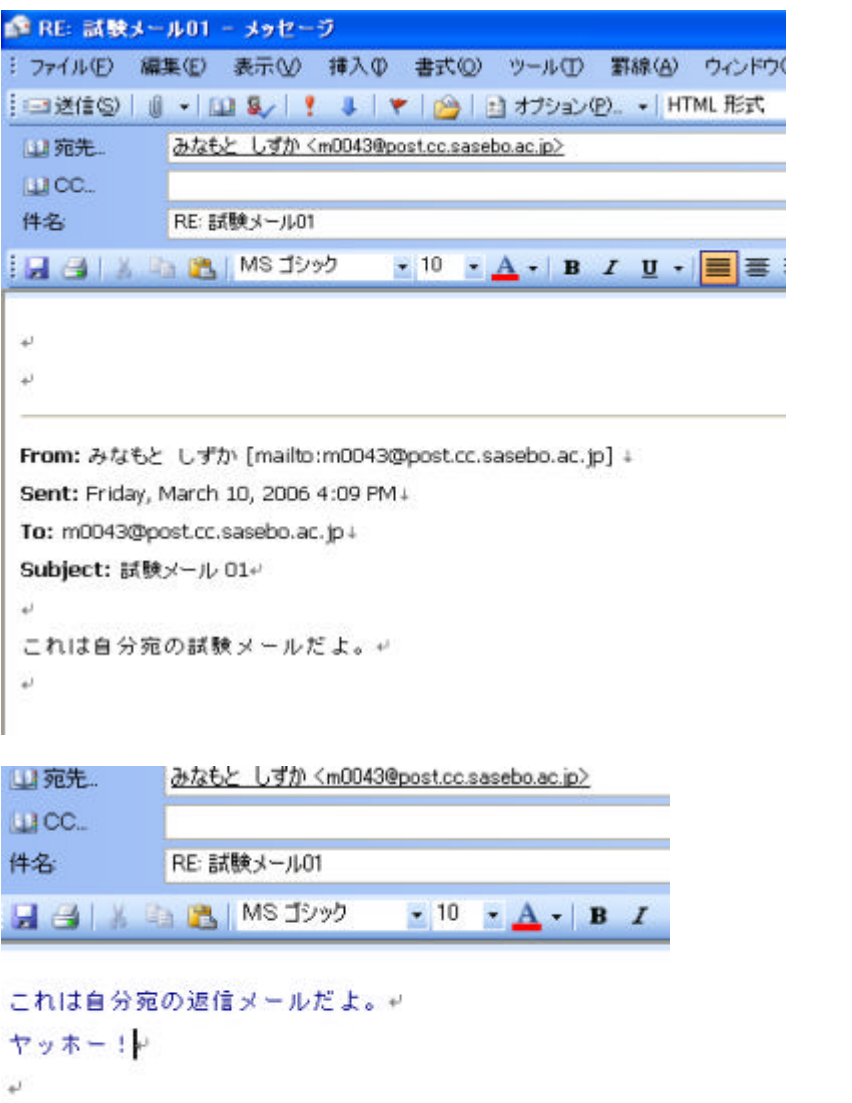

From: みなもと しずか [mailto:m0043@post.cc.sasebo.ac.jp] ↓ Pont: Priday, March 10, 2006 4:00 PM (

RE:

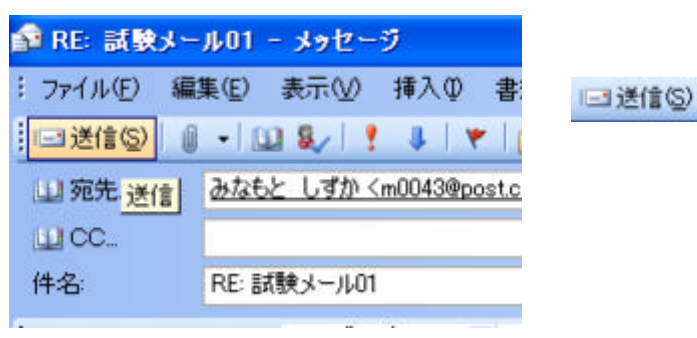

 $(T)$  (E)  $(A)$ 

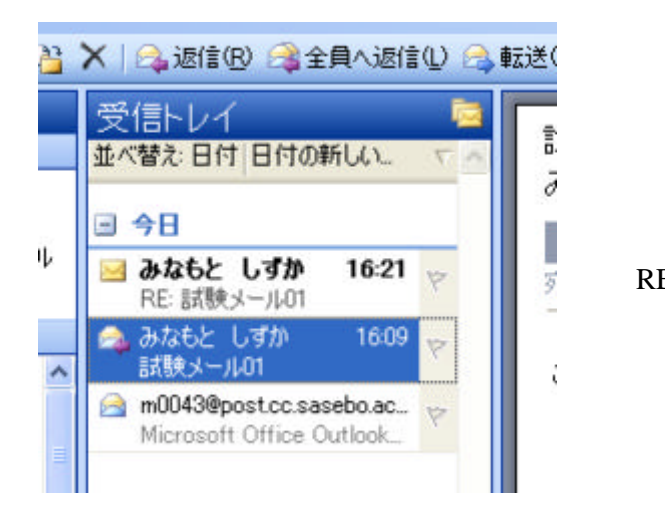

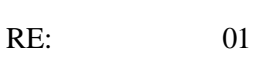

 $11$ 

Outlook HTML

しかし、通信の相手側 HTML 形式に対応しているかどうかは分からない場合が多い

**HTML** 

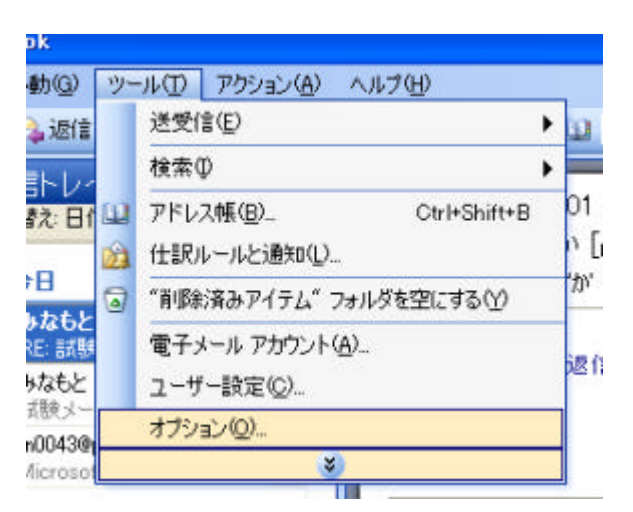

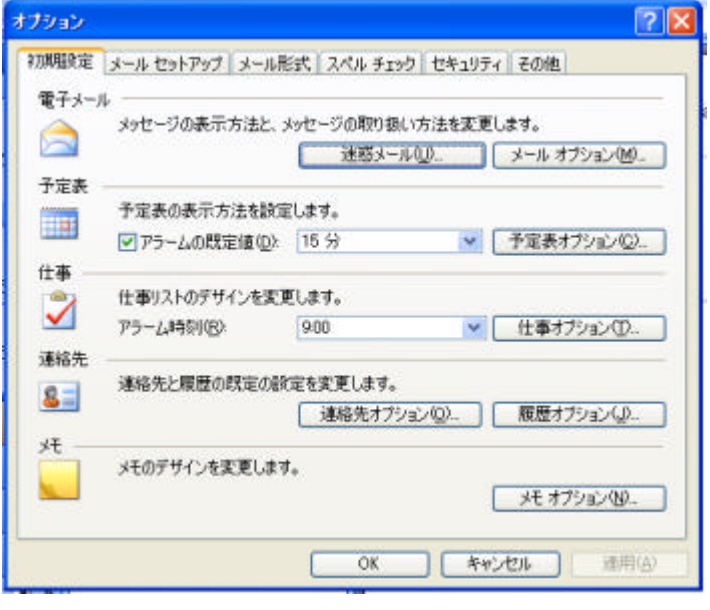

オプション  $|?|X|$ 初期開発室 メールセットアップ メール形式 スペル チェック セキュリティ その他 メッセージ形式 送信メールの形式を選択し、詳細設定を変更します。 中 このメッセージ形式で作成する(Q) HTML 形式  $\check{\phantom{a}}$ このメタビーンルSTCCTRASS のは、 Final PEAK<br>- 「リッチ テキスト形式の電子メールを Michael PTML形式<br>- 「リッチ テキスト形式の電子メールを Michael PAAK」 - 「インターネット メール形式(M)」 - 文字設定オブション()  $\left( 0 \right)$ ひな形およびフォント リフォント<br>ひな形を使用して、既定のフォントやスタイル、色を変更したり、メッセージに皆景を追<br>加します。 Æ このひな形を既定として使うな) くなし × フォント(D. ) ひな形の設定(D. 署名 アカウントで使用する署名(L) post.cc.sasebo.ac.jp Y 系 新しいメッセージの署名(E): ない v OK 退信時と転送時の署名(P): **Ctal** v 署名(2).  $\overline{OK}$ | キャンセル | 通用(A) ſ

Outlook  $(T)$  (O)  $12$ 

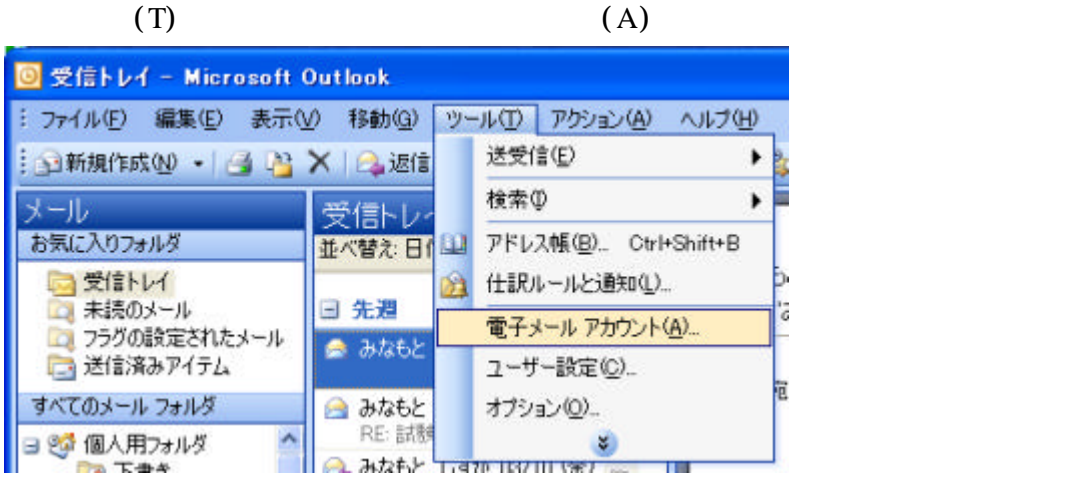

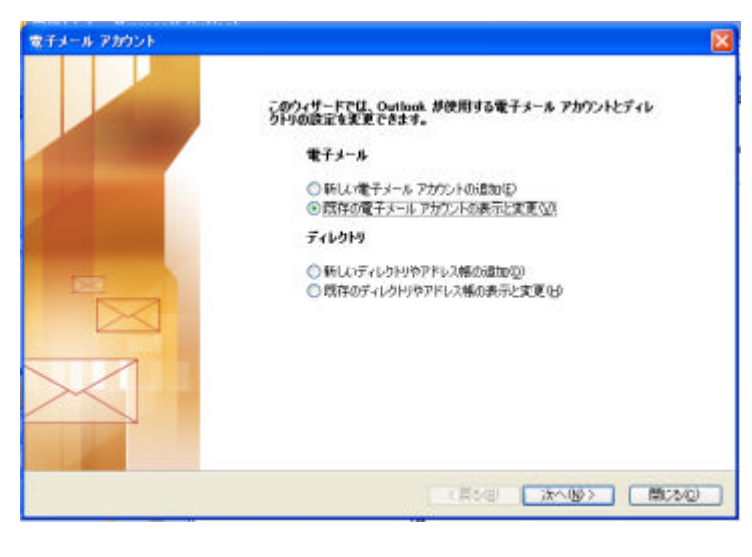

電子メール

○新しい電子メール アカウントの追加(E) ⊙既存の電子メール アカウントの表示と変更(V)

 $(V)$ 

次へ(N)>

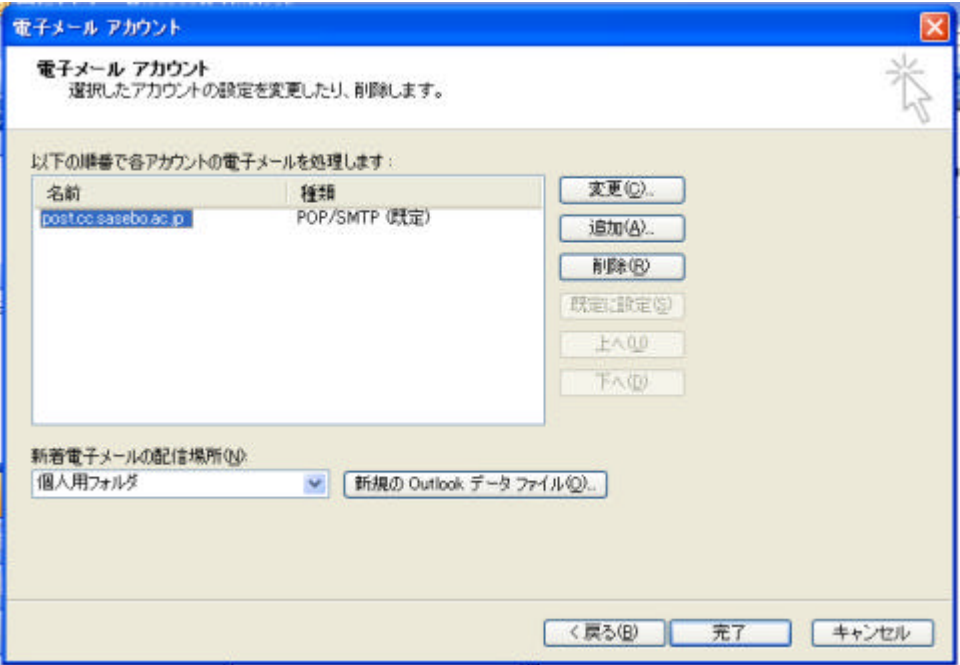

変更(C)

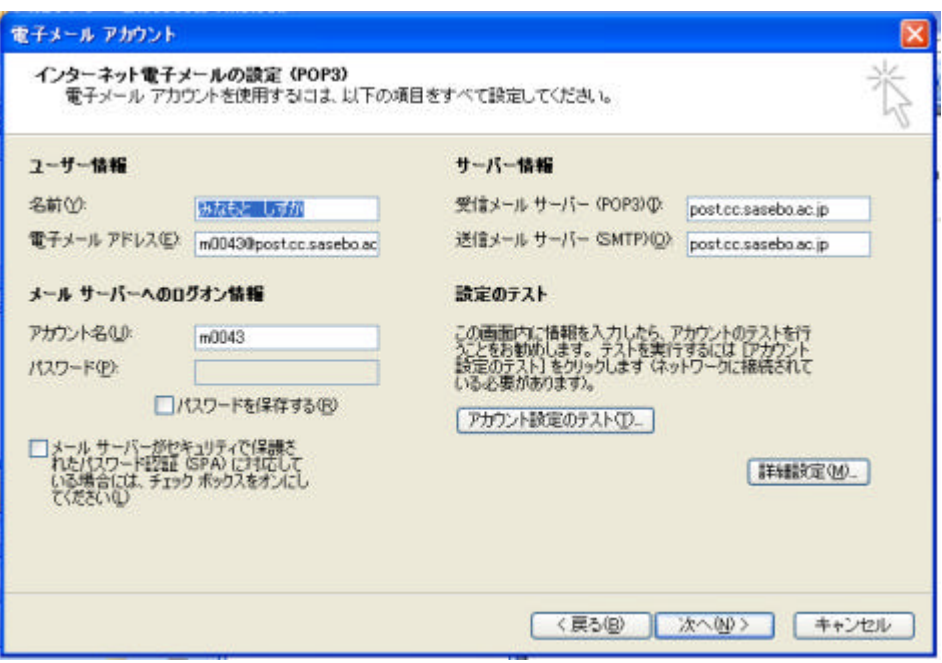

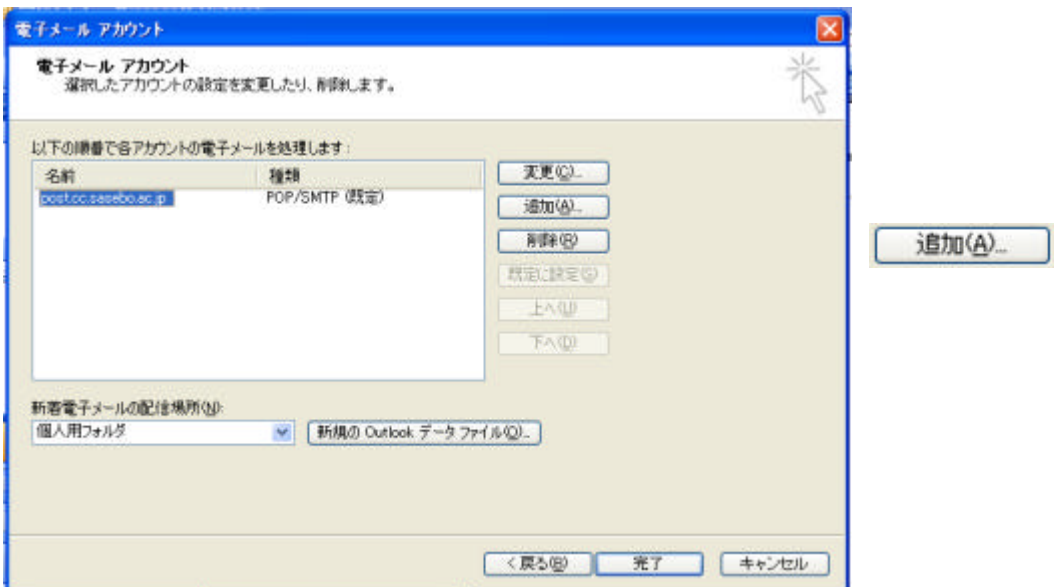

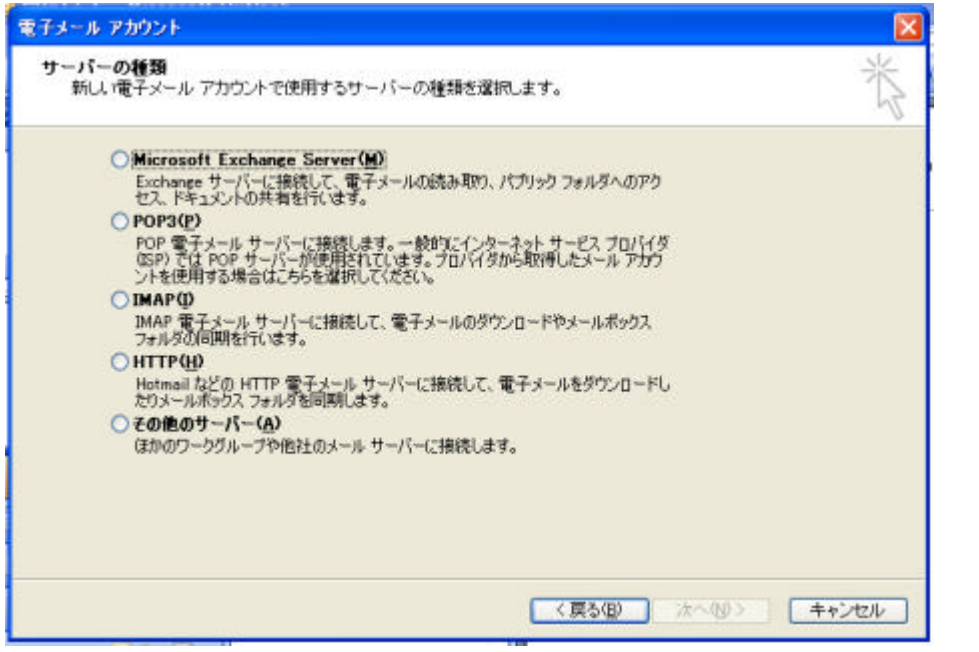

 $POP3(P)$